## 【PubMed】 学認による学外からの利用方法

1. PubMed (<https://pubmed.ncbi.nlm.nih.gov/>) の画面右上にある「Log in」をクリック。

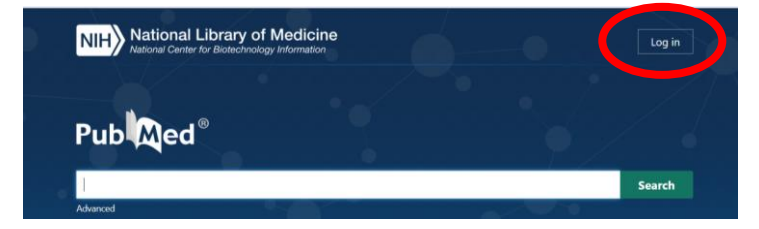

2.「ORCiD」>「Access through your

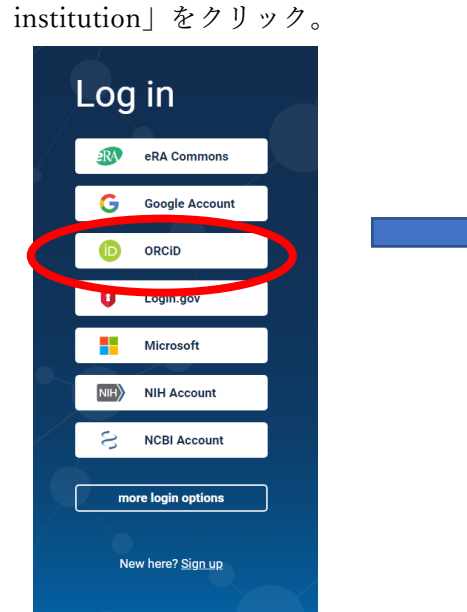

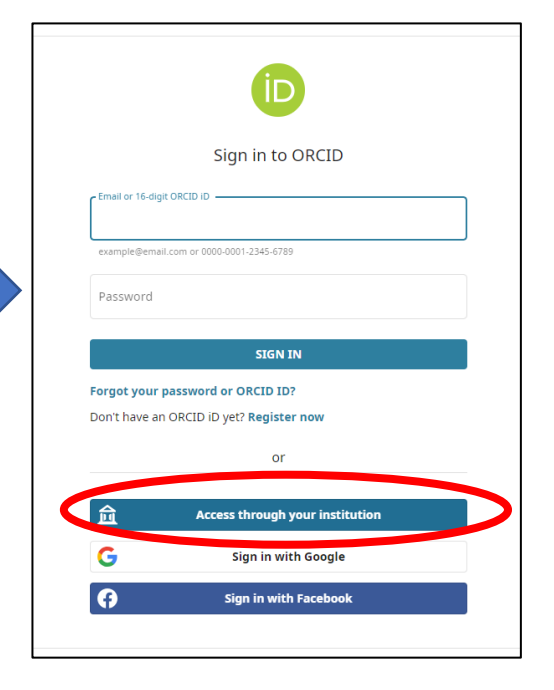

3 .「 University of Hyogo 」 と 入 力 し 、 「CONTINUE」をクリック。

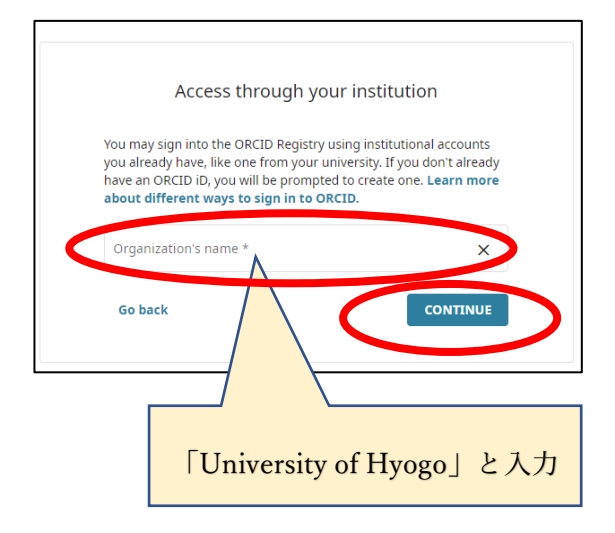

4. 全学認証アカウント(学認)を使って ログイン。

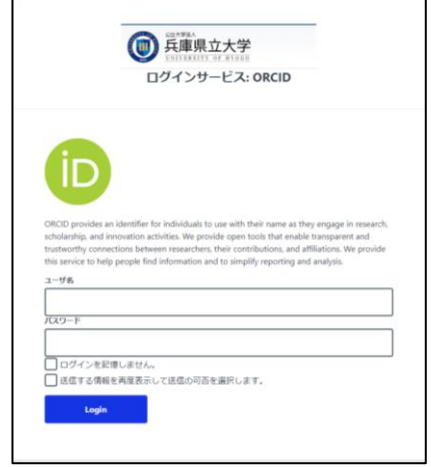